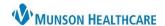

Cerner PowerChart and FirstNet EDUCATION

## **Sepsis Advisor Summary**

Sepsis Recognition can occur in multiple ways including:

- A nurse Sepsis Screening.
- o A nurse SIRS, Sepsis, or Septic Shock Alert.
- A provider Open Chart Sepsis/Septic Shock Alert.

## Note:

- The system continually monitors patient results and alerts upon recognition of SIRS, Sepsis and Septic Shock.
- SIRS, Sepsis, and Septic Shock Alerts automatically place orders for CBC, CMP, and Lactic Acid if NOT present.

## Sepsis Response:

Provider orders/launches the Sepsis Advisor,

- It can be accessed from the Open Chart Sepsis/Septic Shock alert. Select Launch Advisor.
- Or from an Orders Search box.

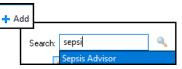

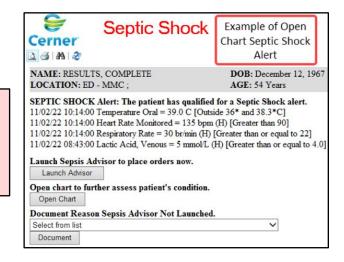

Providers can complete the following tasks within the Sepsis Advisor:

- Evaluate Patient Risk: View allergies, relevant labs, recent antibiotic orders, microbiology, vital signs, and select infection sources and factors.
- Select Recommendations: All CMS Sepsis Bundle (SEP-1) are included: antibiotics (based on MHC best practice), blood cultures, initial and repeat Lactate, sepsis fluid bolus, vasopressors, and steroids.
  - Fluid Therapy: Selection defaults to the recommended 30 ml/kg Sepsis Bolus. If a lesser volume is desired, the clinical indication and ordered volume MUST be documented in a progress note.
- o **Document and Sign:** Review and sign the orders.
  - Add the assigned diagnosis to the diagnosis list.
  - Clinical Staff initiates orders.

| <b>✓</b> | Ad | dd Sepsis to the dia | gnosis list |
|----------|----|----------------------|-------------|
|          |    | Sign Orders          |             |

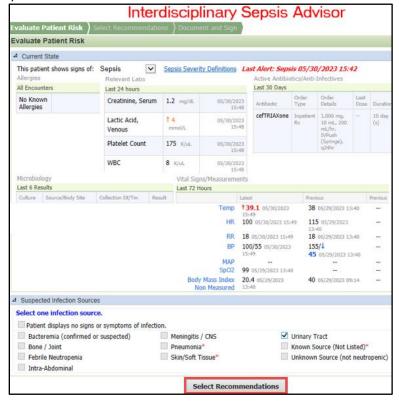